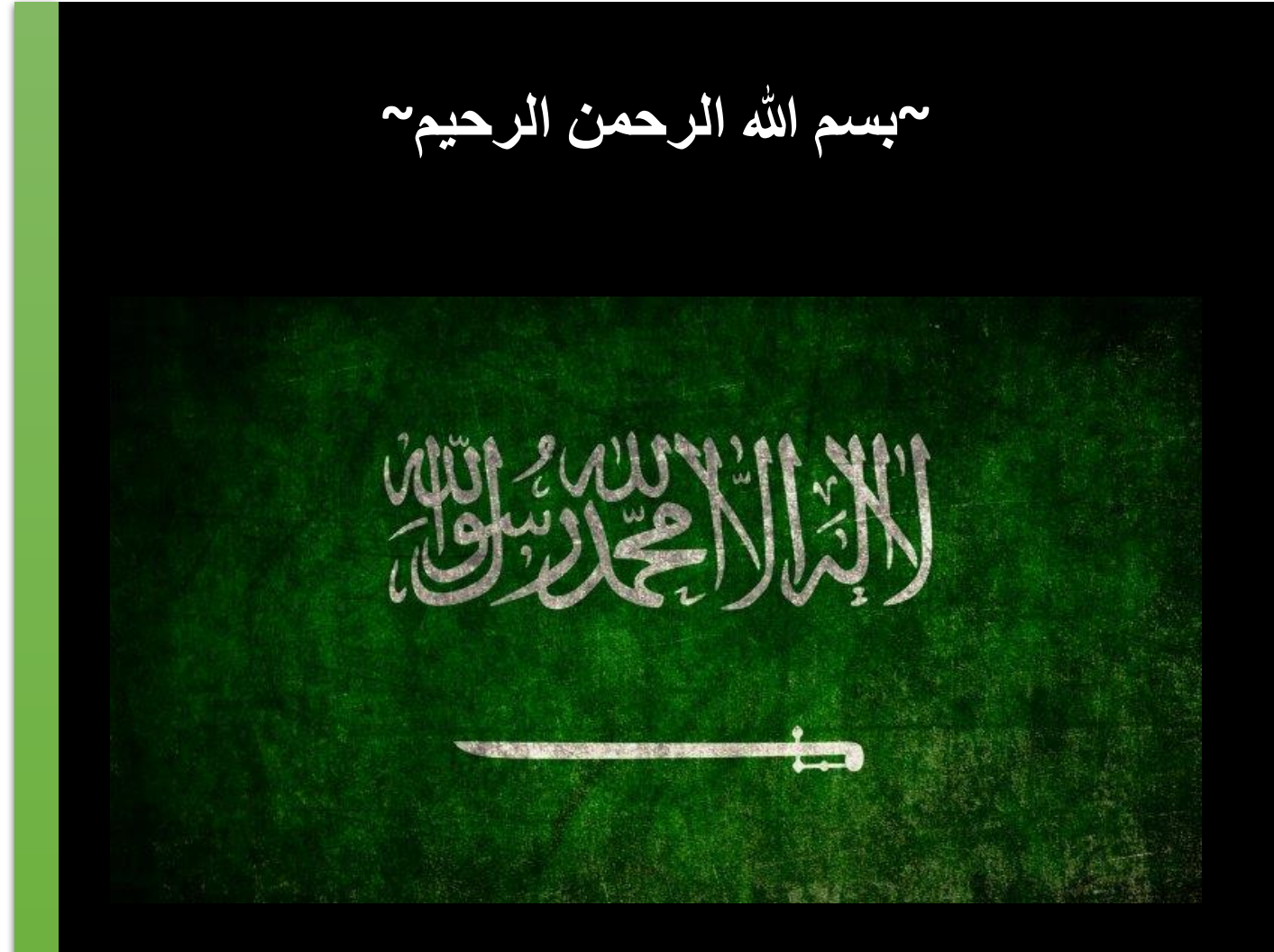

**[ Buffer0ver flow SEH Based - Basic Scenario Exploitation Tutorial ]**

# أستــــغالل ثغــرات الـــ SEH #

Windows User Saudi Arabia

## **Structured Exception Handling (SEH) الهيكلية االستثناءات معالج تــعريف**

- معالجة الاستثناءات الهيكلية (SEH) هي آلية برمجية من صنع "Windows" للتعامل مع كل من استثناءات الأجهزة والبرامج باستمرار، سواء كانت Software أو Hardware . باستخدام SEH ، يمكنك التأكد من أن الموارد مثل كتل الذاكرة والملفات تكون صحيحة إذا تم إنهاء التنفيذ بشكل غير متوقع .يمكنك أيضًا معالجة مشكلات معينة - على سبيل المثال ، عدم كفاية الذاكرة - باستخدام تعليمات برمجية مختصرة ال تعتمد على عبارات GOTO أو اختبار تفصيلي لرموز اإلرجاع تعتبر العبارات except-try و finally-try المشار إليها في هذه المقالة ملحقات Microsoftللغة .C يدعمون SEH من خالل تمكين التطبيقات من التحكم في البرنامج بعد االستثناءات التي من شأنها إنهاء التنفيذ .على الرغم من أن SEH تعمل مع ملفات مصدر ++ C ، إال أنها لم تصمم خصي ًصا لـ لغة السي بلس بلس .إذا كنت تستخدم SEH في برنامج ++ C التي قمت بتجميعها باستخدام الخيار - EH / مع بعض المعدالت بدلاً من SEH نوصي باستخدام معالجة الاستثناء القياسية لــ ++ C ، والتي تدعم ++ Visual C أيضًا .باستخدام يتم استدعاء destructors للكائنات المحلية ولكن قد ال يكون سلوك التنفيذ األخرى ما تتوقعه ، في معظم الحاالت معالجة االستثناء ++ C ، يمكنك التأكد من أن التعليمات البرمجية الخاصة بك أكثر المحمولة ، ويمكنك معالجة االستثناءات من أي نوع إذا كان لديك وحدات C التي تستخدم SEH ، يمكنك مزجها مع الوحدات النمطية ++ C التي تستخدم معالجة الاستثناء للحصول على معلومات إضافية راجعMicrosoft Documentation
	- **طرق تـعريف الـ SEH واستخداماتها البرمجية:**
	- من الممكن تعريف هــياكل الـ SEH كــالنمط التالي:

### **Try-except-statement**

### \_\_try **compound-statement**

- \_\_except (**expression**) **compound-statement**
	- أيضا من الممكن أن تعرف هياكل االستثناءات البرمجية بـ طرق مختلفة مثــال ,

## \_\_try **{**

 **{ جميع األكواد التي توضع هنا تكون محمية بغطاء االستثنائيات أو ما يعرف بـ "body guarded "//** \_\_except (**exception filter**) {  **{ جميع األكواد التي توضع هنا سوف يتم معالجتها من قبل معالج حدث االستثناءات / /**

- إحدى استخدامات الـ SEH في البرمجة كــ معالجة االستثناءات الحسابية كــ القسمة على صفر والتي تعتبر غير معرفة في جميع المعادالت الرياضية. مثـــال كود برمجي بســـيط في لغة السي بلس بلس بحيث يقوم المستخدم بأدخال قيمتين

-

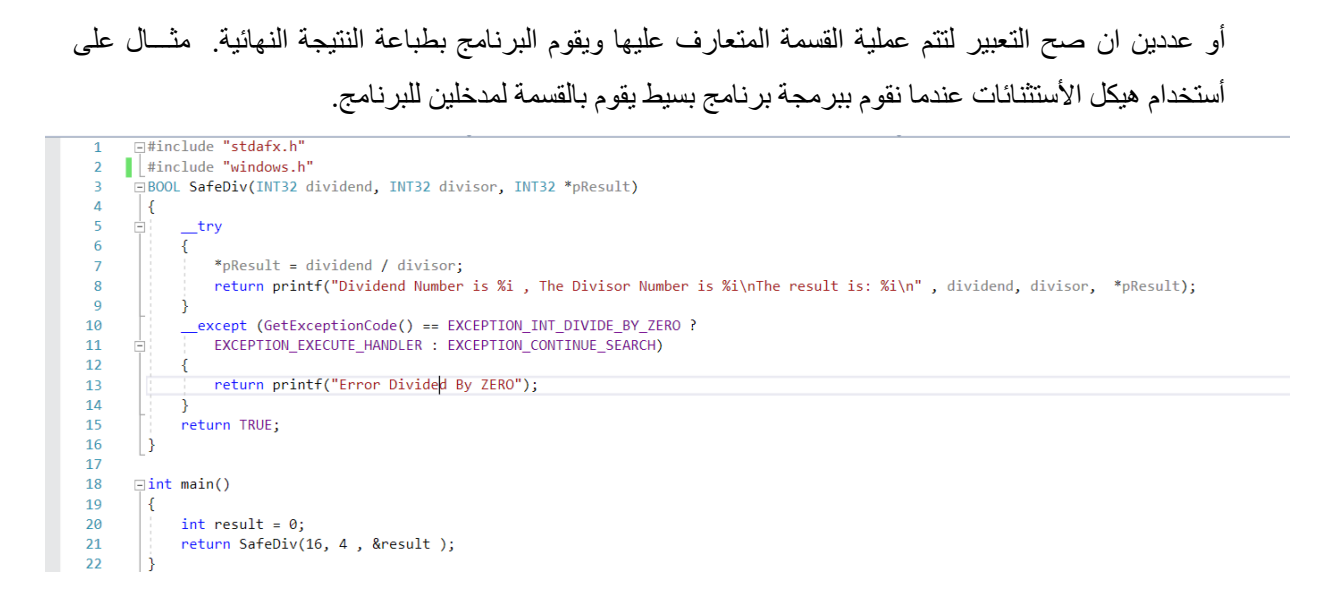

مثـــال برنامج بســيط يقوم بأخذ مدخلين تحديدا dividend و divisor ويتم تخزين نتيجة القسمة في متغير يدعى Result وبعدها تتم طباعة الناتج على الـ Console للمستخدم

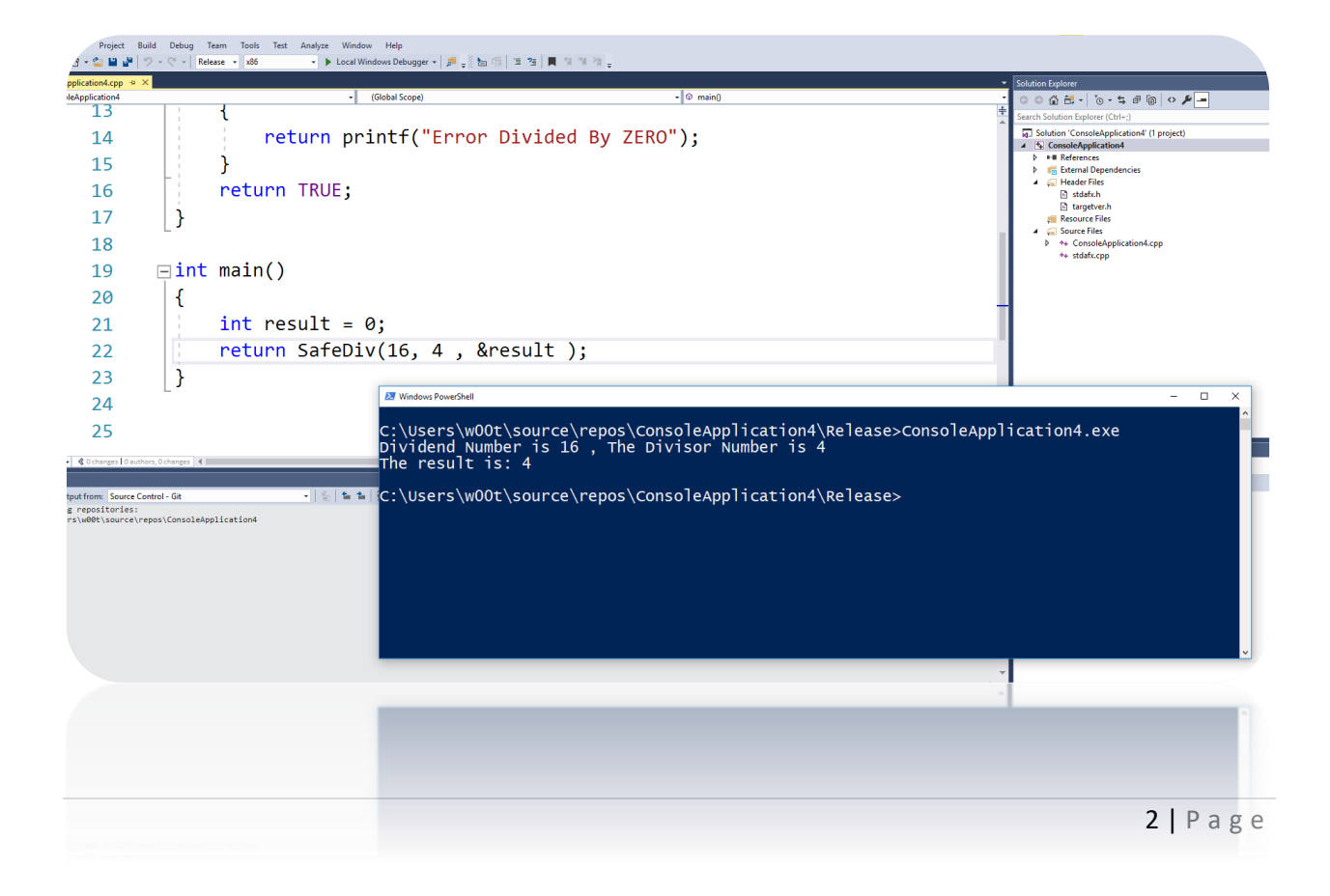

- **Exception handlers, which can respond to or dismiss the exception**
- **Termination handlers, which are called when an exception causes termination in a block of code**
- في كلتا الحالتين السابقتين يقوم الـ Handler الخاصة والمتحكمة في جميع االستثناءات التي قد وقد ال تحدث تكون االستجابة من الـ الخاصة بها أحد الحاالت التالي:
- **Recognize the exception but dismiss it**
- **Recognize the exception and handle it**

### **مالحظة**

هذان النوعان من المعالجات تصنف خاصة , ولكنهما مرتبطان ارتباطًا وثيقًا من خلال عملية تعرف باسم unwinding the" حديث النشط حاليًا .يمكن للمعالج بعد ذاك ً ,"**stack**عند حدوث استثناء ، يبحث نظام Windows عن معالج االستثناءات المثبت ا ان يختار الرد القيام بأحد ثلاثة أشياء:

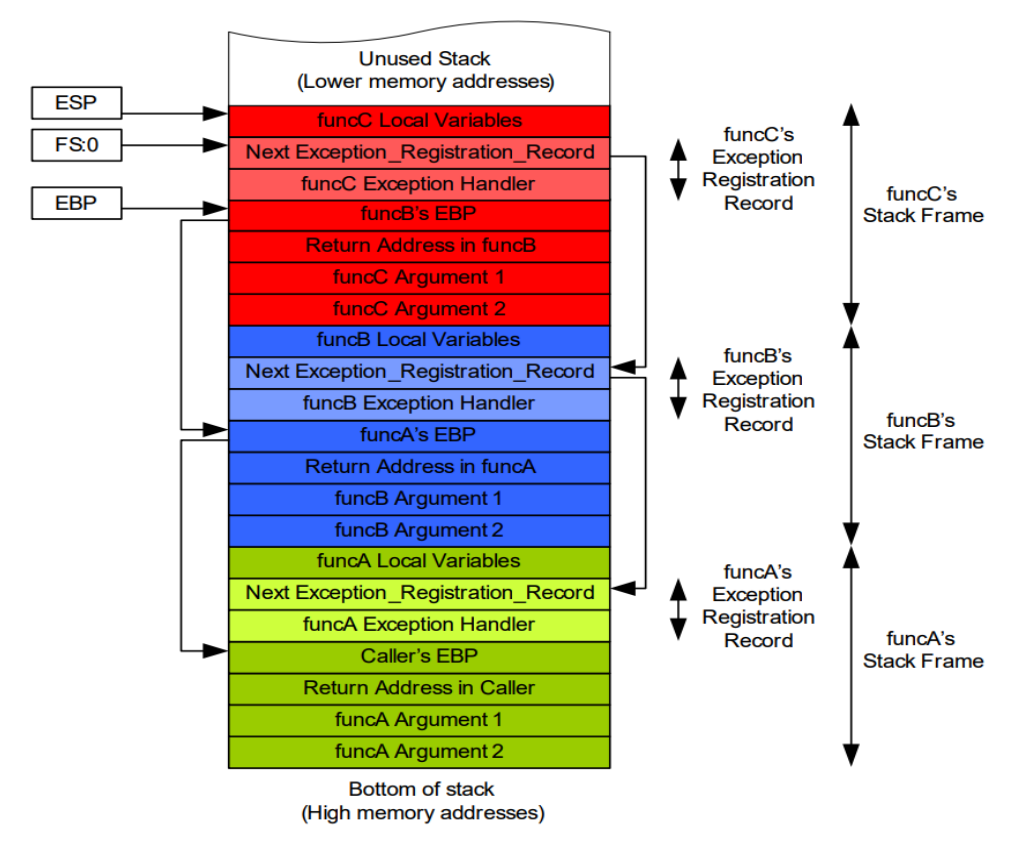

# **C Structured exception handling & C++ exception handling**

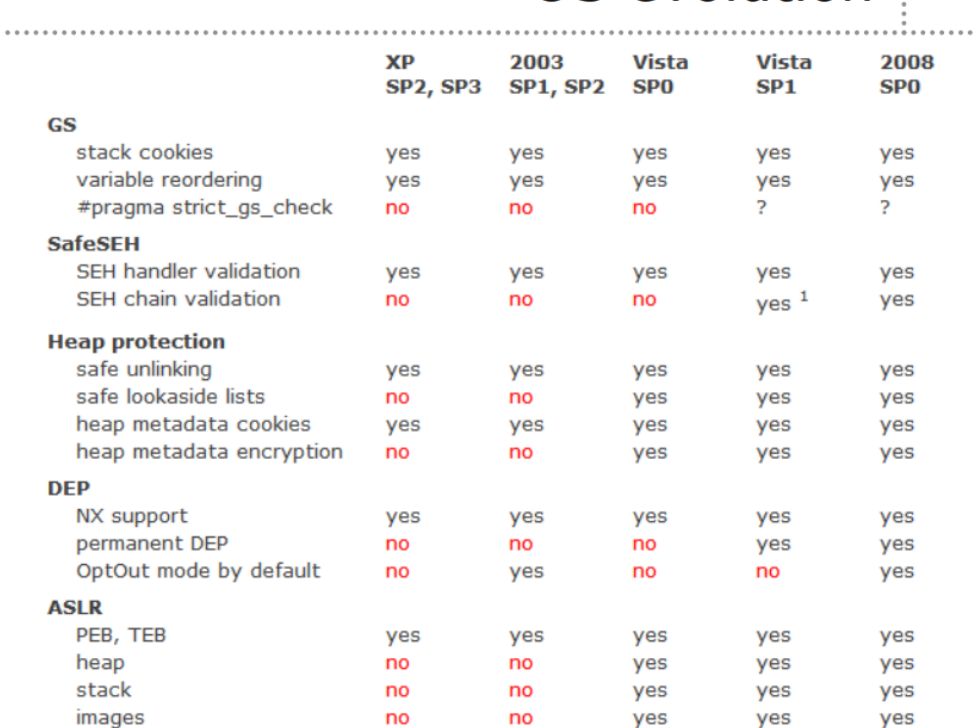

# OS evolution

**-** االختالف الرئيسي بين معالجة االستثناء المركبة ومعالجة االستثناء ++ C هي أن نموذج معالجة االستثناء ++C يتعامل في أنواع، بينما يتعامل طراز معالجة االستثناء المبني على C مع استثناءات من نوع واحد -على وجه التحديد Intغير الموقعة. أي، يتم تعريف استثناءات C بواسطة قيمة عدد صحيح غير موقعة، بينما يتم تعريف استثناءات C ++بنوع البيانات. عند رفع استثناء فيC ، يقوم كل معالج محتمل بتنفيذ مرشح يقوم بفحص سياق االستثناء C ويحدد ما إذا كان سيتم قبول االستثناء أو تمريره إلى معالج آخر أو تجاهله. عندما يتم طرح استثناء في ++ C ، قد يكون من أي نوع باإلضافة الى أن هناك غيرها من الفروقات كـ handling Termination.

# - **مفاهيـــم تساعد في عملية كتابة تخطى أو استغالل صــحيح:**

- عناوين ثابته في الـ Stack أو الـملف التنفيذي بذاته "Executable".
- عناوين مؤشرات "Pointer "تخص أي دالة "Function "في أماكن عناوين معروفة.
- عناوين الـ "Allocator Heap "التي تستخدم "MetaData "كـوجهة موثوقة المصدر.
- جميع األكواد التنفيذية المتاحة في الـ Stack أو الـ Heap( تسهل عملية تنفيذ الـ SHELLCODE)
	- **- األدوات المستعملة في كتابة الثغرة:**

Ollydbg أو Immunity Debugger, Python Compiler, win 7 for environment

- **مــــثال تطبيقي الستغالل ثغرة الـ SEH :**
	- أسم البرنامج المصاب DVD Blaze :
		- األصدر المصاب: 7.0.0 => \*
- DVD 7.0.0 -Local Buffer Overflow (SEH): الثغرة نــوع -
- **التعرف والتأكد من مكان اإلصابة في البرنامج وصــياغة هيكل االستغالل – Crafting Skeleton:**
- المرحلة األولى هي ببساطة تكمن في التعرف على مكان اإلصابة في البرنامج، وبناء علية يتم بناء الـ **Skeleton** الخاص بنا. كمـا نالحظ في الصورة قد قمنا بعمل سكربت بسيط بلغة الـ Python لنبدأ في عملي ال فحص عشوائي أو ما يعرف بالــ **Fuzzing** وهي عبارة عن عملية بحث عن المشاكل األمنية التي تحدث نتيجة االخطاء

```
blaze - Notepad
File Edit Format View Help
#!/usr/bin/python
buf = "A" * 1000ma = buftry:
  out_file = open("Malicious.plf", 'w')out_file.write(mal)
  out_file.close()print("File Created!")
except:
  print "Error Creating File!"
```
في [الترميز](https://ar.wikipedia.org/wiki/%D8%A7%D9%84%D8%AA%D8%B1%D9%85%D9%8A%D8%B2) أو الثغرات الأمنية سواء كانت في النظام أو في البرامج المستخدمة أو الشبكات من خلال إرسال او إدخال كمية ضخمة جداً من البيانات العشوائية إلى تطبيقات مختلفة أو إلى االنترنت. كما قد تم تطويره من قبل بارتون ميلر في جامعة ويسكونسن في عام 1989 م. بمعنى أخر من قائمة البرنامج المستهدف نستطيع ان نرى أن هناك خيارات لفتح ملفات بصيغ مختلفة ومنها صيغة الـ **plf**. التي تندرج في البرنامج لو نالحظ بعد فتح البرنامج نذهب الى قائمة اختيارات البرنامج تحديد **Open** ومن ثم **PlayList** في البرنامج. كما هو موضح في الصورة.

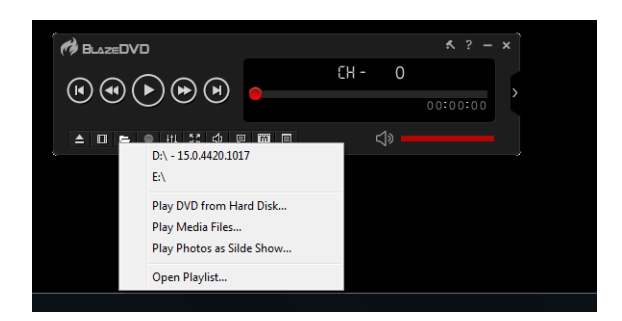

معنى أن الثغرة "LOCAL "أنها تطبق محليا وليست عن بعد كثغرات الـ Remote. تــمت كتابة هيــكل كود االستغالل في لغة الـ Python ونالحظ أننا قد كتبنا 1000 من الحرف A والذي يرمز له بـ 41x0 بسحب ترميز الـ format Hexadecimal الى ملف بصيغة **plf** والذي هو يعتبر اختصار الى ملف بامتداد file list play.

مالحظة:

الرقم غير ثابت أو غير مقيد بـ عدد معين, من الممكن يكون أي عدد كبير بما فيه الكفاية لعمل فيض في المكدس أو بمعنى اخر من الممكن كتابة 2000 بدال من 1000 جميعها ستؤدي نفس الغرض المطلوب ولكن االن أصبحنا ندرك ان البرنامج ينهار بـ 1000 حرف من A ولكن السؤال األهم هو كم نحتاج من حرف A الى أن نصل الى أول سجل من الـ SEH. التأكد من اإلصابة في البرنامج المستهدف، عن طريق وضع البرنامج داخل مصحح أخطاء أو ما يعرف بـDebugger لمشاهدة سلوكيات البرنامج وقيمه

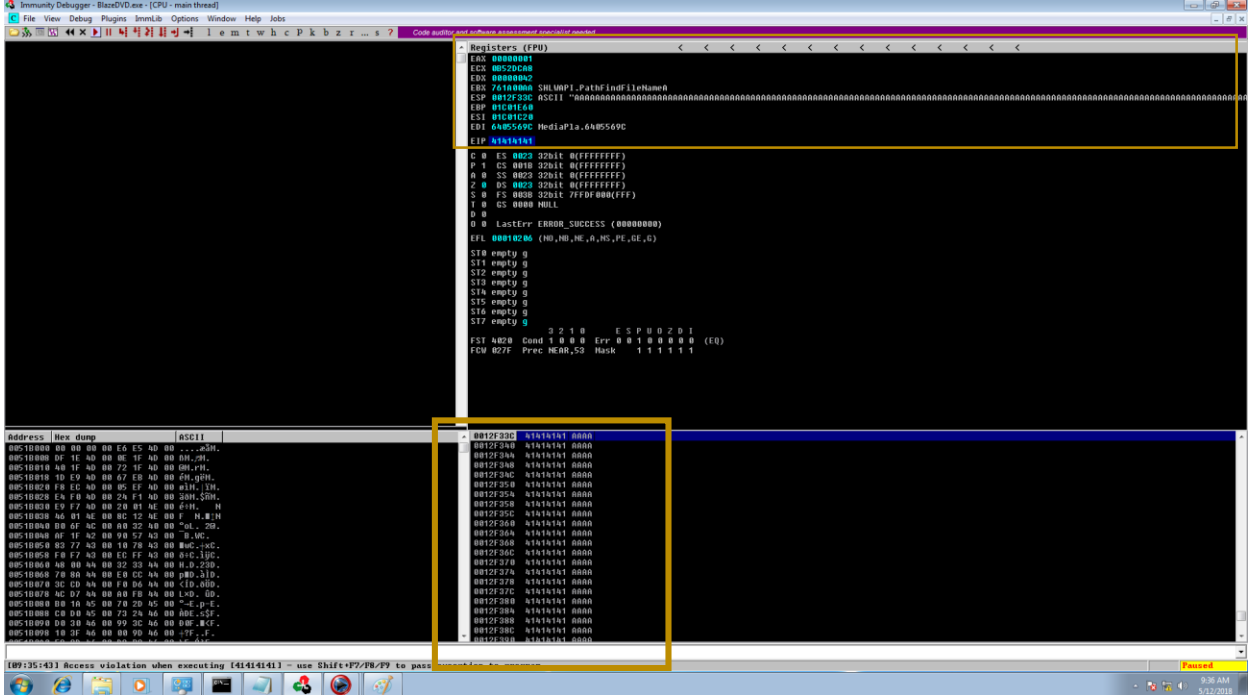

بعد فتح الملف المكون من 1000 حرف A بالبرنامج المصاب نستطيع ان نرى سجل "ESP "ممتلئ بالحــرف A وأيضا نستطيع أن نالحظ أن الترميز المستخدم من نوع ASCII باإلضافة الى أننا استطعنا أن نكتب على عنوان سجل EIP والي هو بدوره يقوم باإلشارة الى العملية التالية في تسلسل تنفيذ البرنامج. للتحكم ب EIP يأتي دور أداه pattern create والذي يقوم بأنشاء نمط ترميزي بشكل عشوائي والذي سيساعدنا في تحديد الJunk الالزمة للتحكم ب EIP

i:~# /usr/share/metasploit-framework/tools/exploit/pattern create.rb -l 1000

a0AalAa2Aa3Aa4Aa5Aa6Aa7Aa8Aa9Ab0Ab1Ab2Ab2Ab4Ab5Ab6Ab7Ab8Ab9Ac0AclAc2Ac3Ac4Ac5Ac6Ac7Ac8Ac9Ad0Ad1Ad2Ad3Ad4Ad5Ad6Ad7Ad8Ad9Ae0Ae1Ae2Ae3Ae4Ae5Ae6Ae7Ae8Ae9Af0Af1Af2Af3Af4Af5Af6Af7Af i0Ah1Ah2Ah3Ah4Ah5Ah6Ah7Ah8Ah9Ai0Ai1Ai2Ai3Ai4Ai5Ai6Ai7Ai8Ai9Aj0Aj1Aj2Aj3Aj4Aj5Aj6Aj7Aj8Aj9Ak0Ak1Ak2Ak3Ak4Ak5Ak6Ak7Ak8Ak9Al0Al1Al2Al3Al4Al5Al6Al7Al8Al9Am0Am1Am2Am3Am4Am5Am6Am7Am8. 0Ao1Ao2Ao4Ao5Ao6Ao7Ao8Ao9Ap0Ap1Ap2Ap3Ap4Ap5Ap6Ap7Ap8Ap9Aq0Aq1Aq2Aq3Aq4Aq5Aq6Aq7Aq8Aq9Ar0Ar1Ar2Ar3Ar4Ar5Ar6Ar7Ar8Ar9As0As1As2As3As4As5As6As7As8As9At0At1At2At3At4At5At6At7At8At Av1Av2Av3Av4Av5Av6Av7Av8Av9Aw0Aw1Aw2Aw3Aw4Aw5Aw6Aw7Aw8Aw9Ax0Ax1Ax2Ax3Ax4Ax5Ax6Ax7Ax8Ax9Ay0Ay1Ay2Ay3Ay4Ay5Ay6Ay7Ay8Ay9Az0Az1Az2Az3Az4Az5Az6Az7Az8Az9Ba0Ba1Ba2Ba3Ba4Ba5Ba6Ba7Ba8Ba9 c1Bc2Bc3Bc4Bc5Bc6Bc7Bc8Bc9Bd0Bd1Bd2Bd3Bd4Bd5Bd6Bd7Bd8Bd9Be0Be1Be2Be3Be4Be5Be6Be7Be8Be9Bf0Bf1Bf2Bf3Bf4Bf5Bf6Bf7Bf8Bf9Ba9Ba1Bq2Bq3Bq4Bq5Bq6Bq7Bq8Bq9Bh0Bh1Bh2B  $ail:~#$ 

بعد الأرسال من الممكن الاستعانة بأداة mona والتي طورت من قبل corelan واستخدام الامر (mona findmsp!) لمعرفة العدد الالزم من حرف A في هذا المثال للتحكم ب EIP وهو .608 بعد تعديل الـSkeleton الخاص بنا ليكون عدد الـJunk ب608 ومن ثم اضافه 4 بايت من حرف B( ليتم التحكم ب **nSEH** الحقا( وايضا من 4 بايت من حرف

.

C( ليتم التحكم ب **SEH** الحقا(, يتم ارسال الثغرة مره اخرى ومن ثم التأكد بأننا تمكنا من التحكم ب **SEH** و **nSEH** وممكن استعراضها بالضغط على alt و حرف S . كما هو مستعرض في الصورة ادناه .

- ملخص معطيات كتابة االستغالل الى االن هي:
	- القدرة على التحكم في سجل **EIP**
	- القدرة على التحكم في سجل **ESP**
- القدرة على التحكم بـ سجل معالج االستثناءات الـ **Chain SEH** كما موضح في نافذة الـ **chain SEH** تـم كتـابة 43 على عنوان الـ **SEH** والذي هو يعتبر المؤشر لمعالج الهيكل التالي في السلسلة، علما بأنه يتم تخزين جميع ما يخص الـ **nSEH** داخل مؤشر "Pointer "داخل سجل FS بحيث يتم االنتقال من األعلى الى األسفل عن طريقه ككل. وأيضا تمكنا من الكتابة على معالج االستثناء بحد ذاته "**nSEH** "كما هو ظاهر في الصورة 42 والتي ترمز الى حرف B بعدد أربعة أحرف بما أن طول عنوان الذاكرة الخاص به هو أربعة بايت**.**

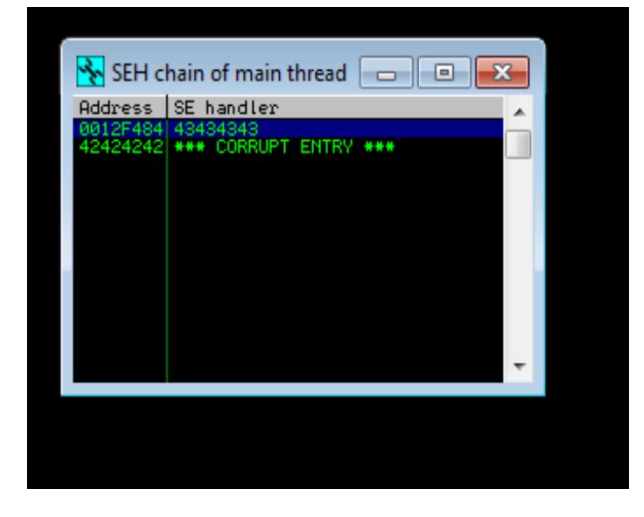

**مالحظة**: قد يكون معالج االستثناءات متعدد أو بمعنى أخر قد يكون هناك أكثر من سلسلة لمعالج االستثناءات الخاص بـ **Nested chain SEH** بمعنى أنها متداخلة داخل بعضها البعض والتي تتطلب خطوة أضافة في عملية االستغالل كــا **Gadgets** والتي تندرج تحت مفهوم يسمى بـ **PROGRAMMING ORIENTED RETURN – ROP** وهو ببساطة مفهوم يعتمد على استخدام الـ تعليمات برمجية بسيطة كأداة "**Gadgets** "ومن الممكن أن تكون أكثر تعقيدا على حسب متطلبات كتابة الثغرة الخاصة بنــا.

## - مقدمة على استخدامات الـ **Gadgets / ROP**

يعرف مفهوم الـ ROP انطالقا من مبدأ يسمى Gadgets أي اننا نستطيع ان نقول إن مفهوم ROP هو تسلسل لتعليمات برمجية صغيرة الحجم تنتهي )بالعادة( بتعليم "3c "والذي يرمز للتعليم "ret". الجمع بين هذه سوف تمكننا األدوات من أداء مهام معينة وفي النهاية نقوم بتنفيذ هجومنا كما سنرى لاحقًا هذه الورقة. يجب أن تنتهي أداة ROP بـ "ret/retn" لتمكيننا من إجراء تسلسالت متعددة.

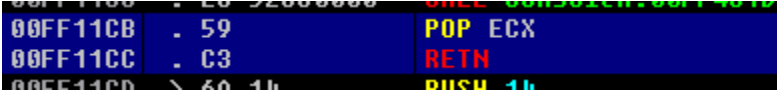

ومن ثم اكمال البرنامج خطوه بخطوه باستخدام )7F )للوصول الى لـ**nSEH** والتي تم تعبئتها بحرف الC والذي يرمز له بالقيمة  $\cdot$ :HEX values تحت تمثيل القيم بالـ

- المرحلة التالية هو التأكد من توفر المعطيات الالزمة الستغالل البرنامج (?ROP ? Registers Executable(

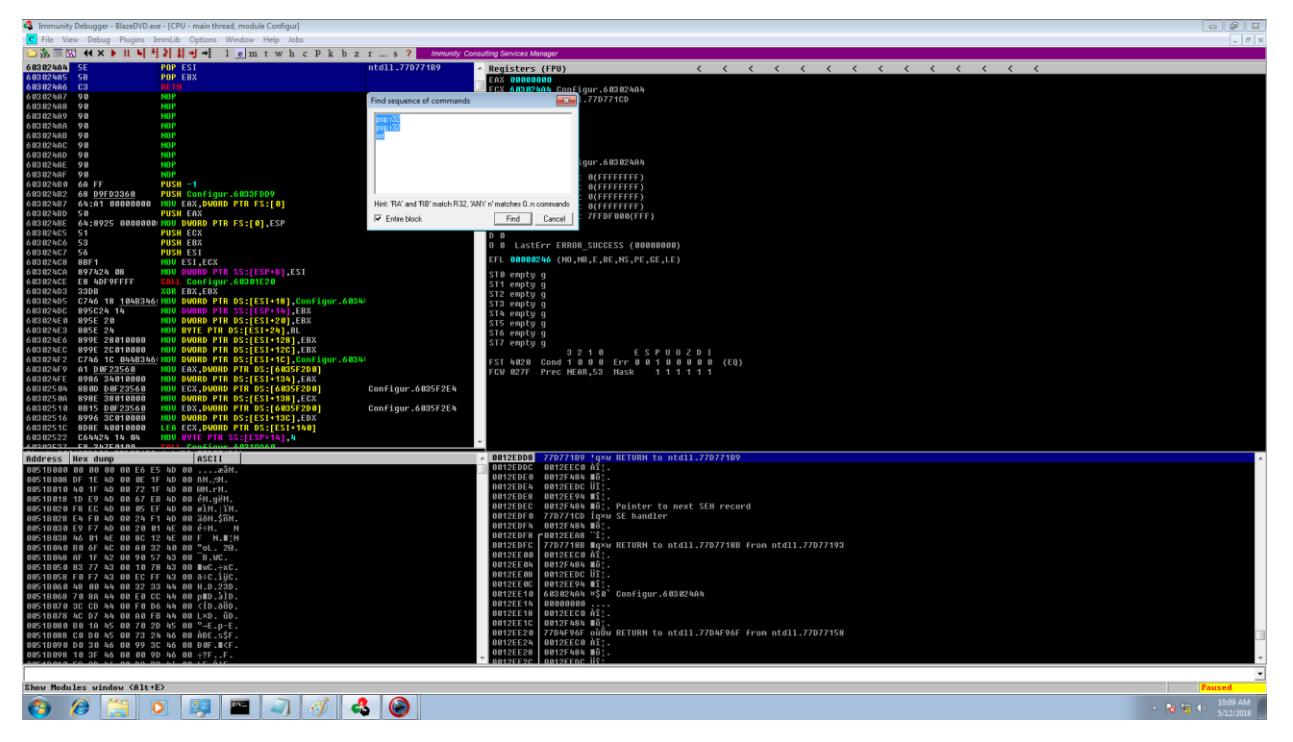

نقوم بالبحث عن REGISTERS قابلة للتنفيذ أو بمعنى أخر ذات صالحيات من الممكن استخدامها ومن الممكن البحث عنها بالضغط على s + ctrl داخل برنامج الـ "Debugger Immunity "ومن ثم كتابة.

Pop **r32** Pop **r32** Ret

مالحظة من الممكن استخدام:

### Pop **EDI** Pop **ESI** Ret

أو غيرها من الـ REGISTERS أي أن 32r pop هي طريقة للبحث عن الـ REGISTERS تحت بيئة 32 بوجه عام ولكن يجب ان نختار األنسب بين المتوفر من عناوين الـ REGISTERS.

TYPES OF 32-bit registers · Eax (extended accumulator register) · ebx (extended base register) • ecx (extended counter register) · edx (extended data register) • esi(Extended Source Index register) · edi(Extended destination Index register)

• ebp(Extended base pointer) • esp (stack pointer register)

بعد البحث نرى اننا نستطيع ان نقوم باستخدام عنوان الذاكرة )**4A603024** )في الكود ووضع نقطه توقف عليه في حالة الوصول الية أثناء عملية تنفيذ البرنامج باستخدام "Debugger Immunity" سنصل الى نقطه التوقف "**Point-Break** "كما هو موضح في الصورة. خالل عملية تنفيذ الـ "**PROLOGUE** "التابعة للبرنامج األساسي وتحديدا الجزيئة الخاصـــة بـ معالج االستثناء، يكون عنوان المؤشر الذي يؤشر على مكان وجود معالج االستثناء التالي الذي يؤشر الى بداية عنوانه أي أن +8ESP

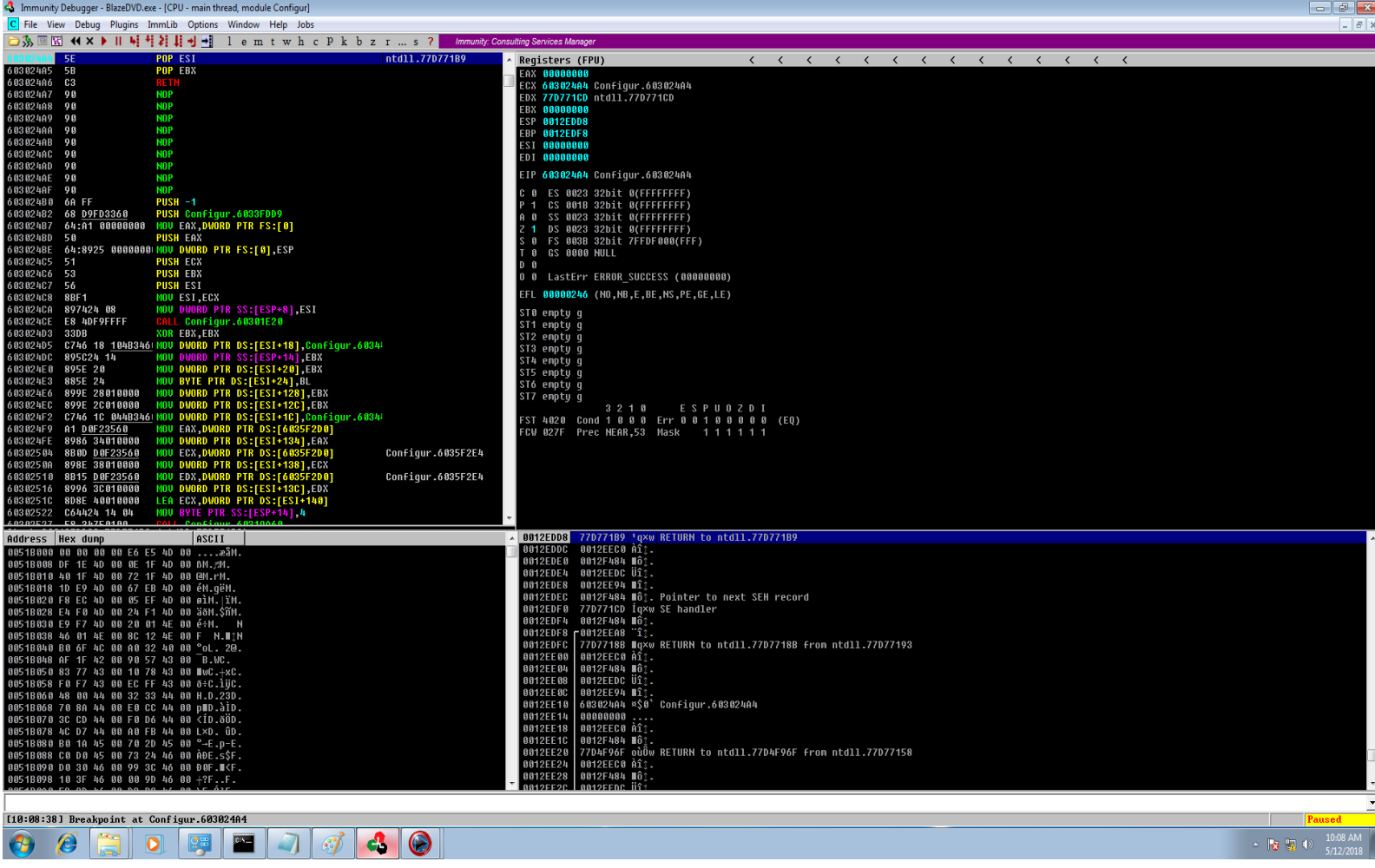

### **مالحظة:**

عناوين الذاكرة "offset "تقرا من اليسار الى اليمين ويدعى هذا األسلوب بـ "endian little "بمعنى , مــثال:

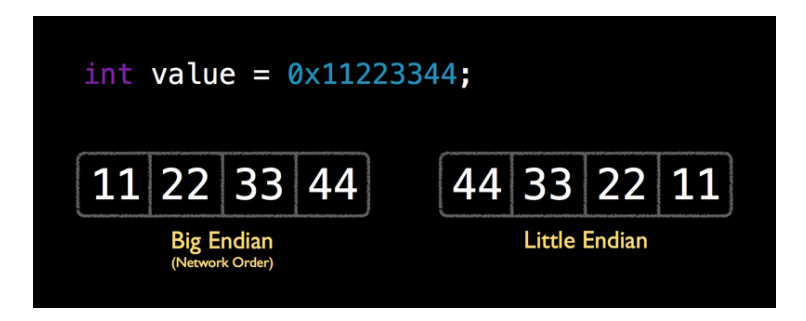

فكما هو موضح في الصورة فهناك يتواجد الـ SHELLCODE التابع لنا والذي ملئ بحرف الD وسيتم استبداله الحقا بال shellcode الحقيقي، ولكن ليتم ذلك يجب إضافة ترميز xeb0 أي بمعنى "**short jmp** "في لغة األسمبلي وبالتالي يمكننا القفز الى المساحة الممتلئة في حرف D الذي تم وضعة مسبقا للتأكد فقط والتي سوف تستبدل في الكود المراد تنفيذه.

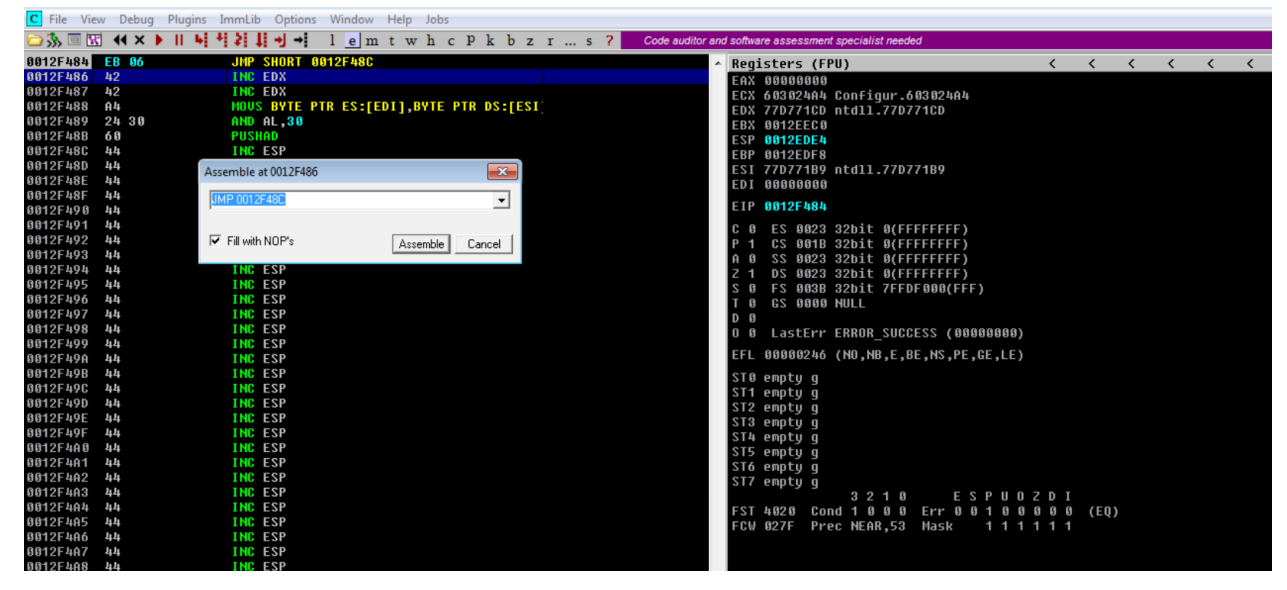

- **-** إذا االن كل شيء جاهز ألعاده كتابة الكود الخاص بنا**، نقوم بضافة عناوين الـ SEH و nSEH لنتمكن من أعادة الكتابة على عناوينها األصلية بالعناوين التي قمنا بالبحث عنها اال والتي هي:**
	- **- عنوان الـ short jmp والذي هو "\90x\90x\06x\xeb "على مكان عنوان الذاكرة الخاص بـ nSEH.**
	- **- عنوان الـ ret pop pop والذي هو "\60x\30x\24x\4xa "على مكان عنوان الذاكرة الخاص بـ SEH.**

**ومن ثم نقوم بتكوين SHELCODE بسيط بمساعدة MSFvenom والذي يقوم بتشغيل exe.calc ببساطه**

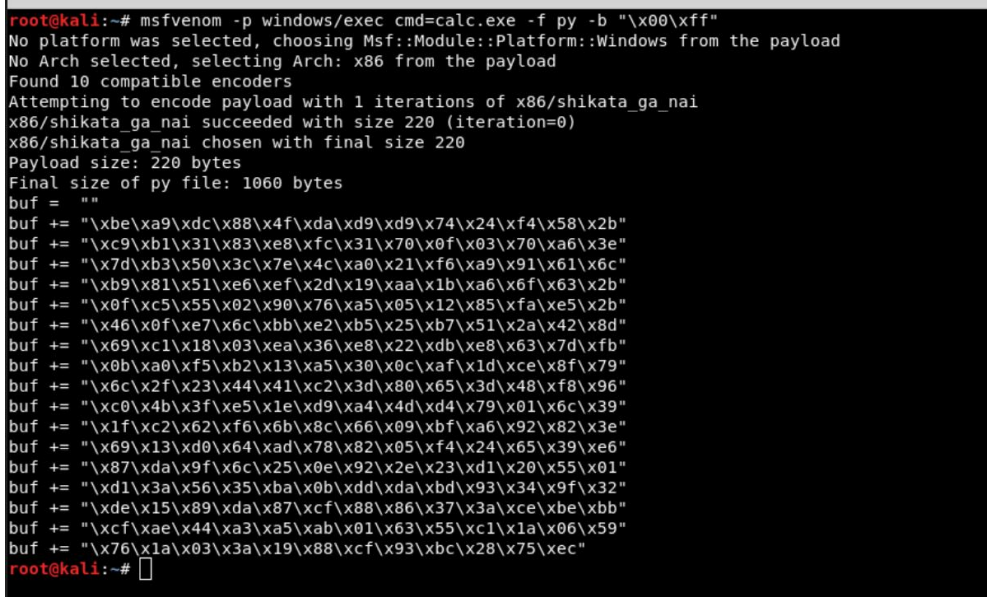

**# كود االستغالل النهائي**

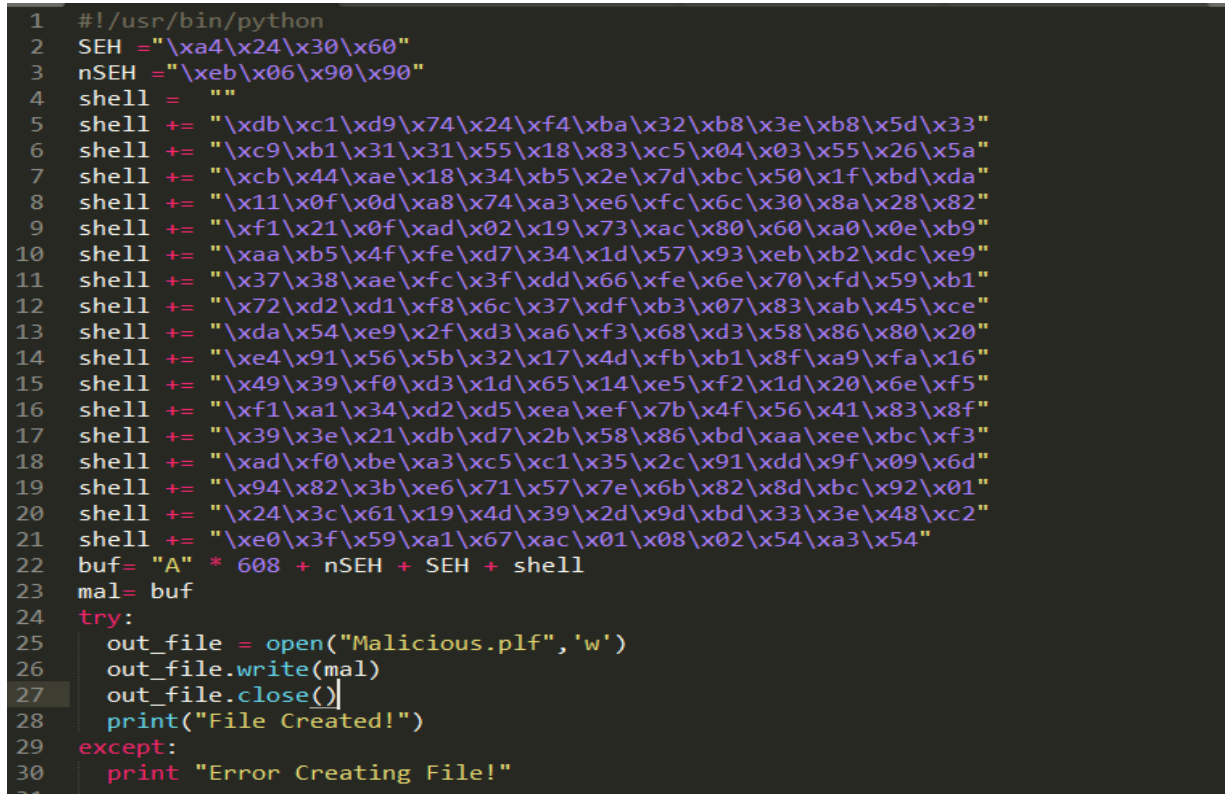

**# مالحظة: تم تنفيذ الـ SHELLCODE الخاص بنا باالستغناء عن أساليب الــ ROP** رغم أن في بعض أنظمة التشغيل المختلفة (كـ Windows 8 الى الاصدار الحالي لهذا المثال) يجب استخدام أساليب الـ ROP لتمكن من تنفيذ الــ SEHLLCODE والذي هو exe.calc الخاص بنـــا.

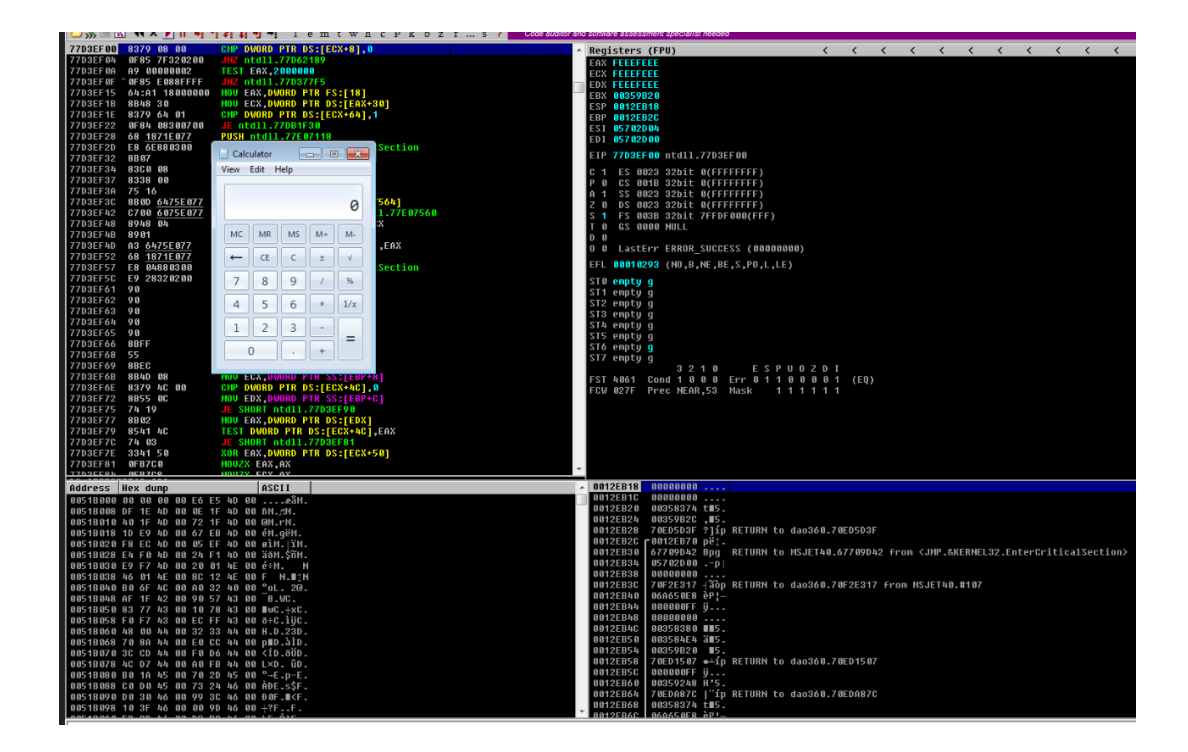

# **References:**

- <https://msdn.microsoft.com/en-us/library/swezty51.aspx>
- ◆ https://en.wikipedia.org/wiki/Win32\_Thread\_Information\_Block
- [http://bytepointer.com/resources/pietrek\\_vectored\\_exception\\_handling.htm](http://bytepointer.com/resources/pietrek_vectored_exception_handling.htm)
- <https://msdn.microsoft.com/en-us/library/zazxh1a9.aspx>
- <https://msdn.microsoft.com/en-us/library/9xtt5hxz.aspx>
- <http://index-of.co.uk/Reversing-Exploiting/Understanding%20SEH%20Exploitation.pdf>
- [https://www.slideshare.net/raheel\\_niazi/32-bit-and-64-bit-register-manipulation](https://www.slideshare.net/raheel_niazi/32-bit-and-64-bit-register-manipulation)